# **Dell Storage NX3230 System**

# Getting Started Guide

Guide de mise en route **Handbuch zum Einstieg** Руководство по началу работы Guía de introducción מדריך תחילת עבודה

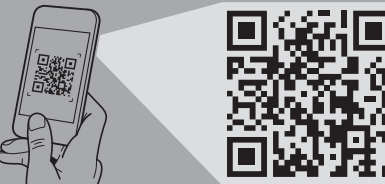

## **Quick Resource Locator Dell.com/QRL/Storage/NX3230**

# **Before you begin**

Avant de commencer | Bevor Sie beginnen | Перед началом работы | Antes de comenzar | שתתחיל לפני

# **Setting up your system**

Installation du système | Einrichten des Systems | Настройка системы | Configuración del sistema | המערכת התקנת

# **Install the system into a rack 1**

Installez le système dans un rack | Setzen Sie das System in ein Rack ein | Установите сервер в стойку Instale el sistema en un rack | במעמד המערכת את התקן

# **Connect the keyboard, mouse, and monitor (optional) 2**

Connectez le clavier, la souris et le moniteur (facultatif) | Schließen Sie die Tastatur, die Maus und den Monitor (optional) an Подключите клавиатуру, мышь и монитор (приобретаются отдельно) | Conecte el teclado, el ratón y el monitor (opcional) חבר את המקלדת, העכבר והצג )אופציונלי(

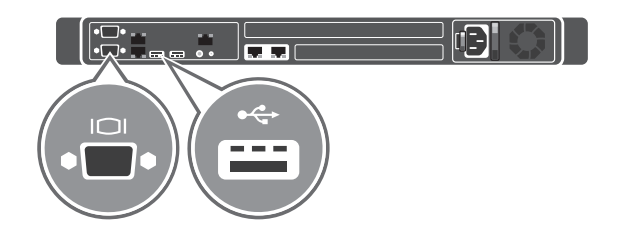

Mettez le système sous tension | Schalten Sie das System ein | Запустите систему הפעל את המערכת | sistema el Encienda

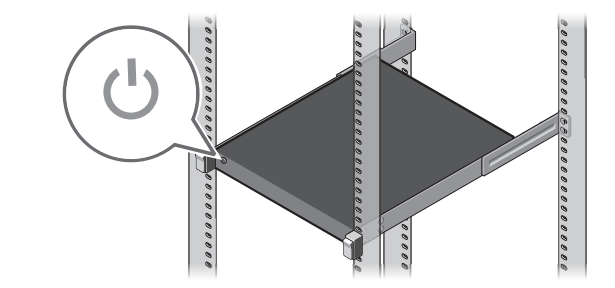

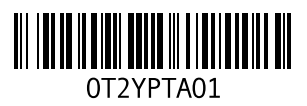

Scannez pour voir des didacticiels vidéo, obtenir de la documentation et des informations de lépannage.

# **Connect the system to a power source 3**

Connectez le système à une source d'alimentation | Schließen Sie das System an eine Energiequelle an Подключите систему к источнику питания | Conecte el sistema a una fuente de alimentación חבר את המערכת למקור מתח

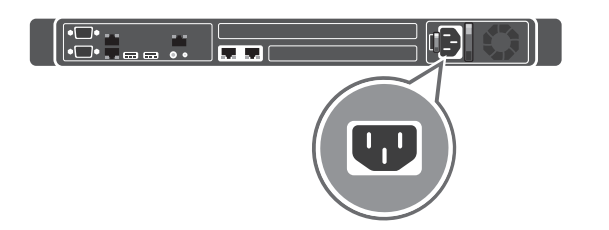

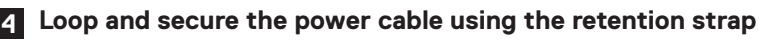

Introduisez et fixez le câble d'alimentation à l'aide de la sangle de retenue Schleifen Sie das Stromkabel durch und befestigen Sie es mithilfe des Halteriemens Оберните и закрепите кабель питания при помощи фиксатора Enrolle y fije el cable de alimentación utilizando la correa de retención הדק בלולאה ואבטח את כבל החשמל באמצעות סרט ההחזקה

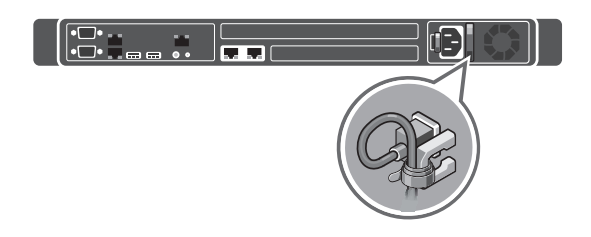

# **Turn on the system 5**

#### **Scan to see how-to videos, documentation, and troubleshooting information.**

Finden Sie hier Anleitungsvideos, Dokumentationen und Informationen zur Behebung von Störungen. Сканируйте, чтобы увидеть видео с практическими рекомендациями, документацию и информацию по устранению неполадок.

Consúltelo para ver vídeos explicativos, documentación e información para la solución de problemas. סרוק כדי לראות הדגמות וידאו, תיעוד ומידע לגבי פתרון בעיות.

- **WARNING: Before setting up your system, follow the safety instructions. The safety instructions are included in the Safety, Environmental, and Regulatory Information document shipped with the system.**
- **CAUTION: Use Extended Power Performance (EPP) compliant power supply units, indicated by the EPP label, on your system. For more information on EPP, see the Owner's Manual at Dell.com/ poweredgemanuals.**
- **NOTE:** The documentation set for your system is available at **Dell.com/storagemanuals**. Ensure that you always check this documentation set for all the latest updates.
- **NOTE:** By default, the Windows Storage Server 2012 R2 or 2016 operating system (OS) is installed on the system at Dell factory. For more information about supported OS, go to **Dell.com/support**, type your Service Tag, and then click **Submit**.
- **AVERTISSEMENT : avant de configurer votre système, appliquez les consignes de sécurité. Les consignes de sécurité se trouvent dans le document relatif à la sécurité, aux conditions environnementales et à la réglementation, qui est fourni avec le système.**
- **PRÉCAUTION : utilisez des unités d'alimentation compatibles avec Extended Power Performance (EPP), tel qu'indiqué par l'étiquette EPP, sur votre système. Pour en savoir plus sur EPP, reportez-vous au Manuel du propriétaire sur dell.com/poweredgemanuals.**
- *P* REMARQUE : la documentation concernant votre système peut être téléchargée depuis **Dell.com/storagemanuals**. Veille à toujours consulter cette documentation lors de chaque mise à jour.
- **REMARQUE :** par défaut, le système d'exploitation Windows Storage Server 2012 R2 ou 2016 est installé par Dell sur le système.Pour plus d'informations sur les OS pris en charge. allez sur **Dell.com/support**, entrez votre numéro de service, puis cliquez sur **Envoyer**.
- **WARNUNG: Bevor Sie Ihr System einrichten, befolgen Sie die Sicherheitshinweise. Die Sicherheitshinweise finden Sie im**  Dokument ..Sicherheits-, Rechts- und Umweltinformationen". **das mit dem System mitgeliefert wurde.**
- **VORSICHTSHINWEIS: Verwenden Sie Extended Power Performance (EPP)-konforme Netzteile für Ihr System. Diese Netzteile sind durch ein EPP-Etikett gekennzeichnet. Weitere Informationen zu EPP finden Sie im Benutzerhandbuch unter dell.com/poweredgemanuals.**
- **ANMERKUNG:** Die Gesamtdokumentation für Ihr System finden Sie unter **Dell.com/storagemanuals**. Stellen Sie sicher, dass Sie diese Dokumentation stets auf die neuesten Aktualisierungen hin prüfen.
- **ANMERKUNG:** Das Betriebssystem (BS) Windows Storage Server 2012 R2 oder 2016 wird von Dell ab Werk standardmäßig auf dem System installiert. Weitere Informationen zu unterstützten Betriebssystemen erhalten Sie unter **Dell.com/support**, Geben Sie Ihre Service-Tag-Nummer ein und klicken Sie auf **Submit**.
- **ПРЕДУПРЕЖДЕНИЕ. Перед настройкой системы выполните инструкции по технике безопасности. Инструкции по технике безопасности включены в прилагаемый к системе документ, содержащий информацию об охране окружающей среды и нормативную информацию.**
- **ВНИМАНИЕ. Используйте блоки питания, совместимые с режимом работы с увеличенной мощностью (EPP), обозначенные меткой EPP на вашей системе. Подробная информация о технологии EPP содержится в руководстве пользователя на веб-сайте Dell.com/ poweredgemanuals.**
- **ПРИМЕЧАНИЕ.** Комплект документов для вашей системы доступен по ссылке **Dell.com/storagemanuals**. Всегда проверяйте данный комплект документов и загружайте последние обновления.
- **ПРИМЕЧАНИЕ.** По умолчанию на заводе Dell устанавливается операционная система (ОС) Windows Storage Server 2012 R2 или 2016. Для получения дополнительной информации о поддерживаемых ОС посетите **Dell.com/support**, введите свою Метку обслуживания, а затем нажмите **Отправить**.
- **AVISO: Antes de configurar el sistema, siga las instrucciones de seguridad. Las instrucciones de seguridad se incluyen en el documento Información de seguridad, ambiental y normativa que se envía con el sistema.**
- **PRECAUCIÓN: Utilice unidades de fuente de alimentación compatibles con el rendimiento de potencia extendida (EPP), marcados con la etiqueta EPP, en su sistema. Para obtener más información sobre EPP, consulte el Manual del Usuario disponible en Dell.com/poweredgemanuals.**
- **NOTA:** Toda la documentación del sistema se encuentra disponible en **Dell.com/storagemanuals**. Asegúrese de comprobar siempre esta documentación para las actualizaciones más recientes.
- **NOTA:** De forma predeterminada, el sistema operativo (SO) Windows Storage Server 2012 R2 o 2016 se instala en el sistema en las instalaciones de Dell. Para obtener más información acerca de SO compatibles, vaya a **Dell.com/support**, introduzca su etiqueta de servicio y haga clic en **Enviar**.
	- **אזהרה: לפני הגדרת המערכת, יש לפעול בהתאם להוראות הבטיחות. הוראות הבטיחות כלולות במסמך "מידע בנושא בטיחות, סביבה ותקנות" שנשלח יחד עם המערכת.**
- **התראה: השתמש ביחידות אספקת מתח התואמות ל-המצוין על-ידי תווית ,(EPP (Performance Power Extended עיין ,EPP שעל המערכת שברשותך. לקבלת מידע נוסף על EPP-ה .poweredgemanuals/com.Dell במדריך למשתמש בכתובת**
- **הערה:** ערכת התיעוד עבור המערכת זמינה בכתובת storagemanuals/com.Dell. יש לעיין תמיד בערכת תיעוד זו כדי לוודא שיש ברשותך את כל העדכונים האחרונים.
- **הערה:** כברירת מחדל, מערכת ההפעלה Server Storage Windows 2R 2012 או 2016 מותקנת במערכת במפעל של Dell. למידע נוסף על מערכות הפעלה נתמכות, עבור אל **support/com.Dell**, הקלד את תג השירות שלך ולחץ על **שלח**.

**Regulatory model/type**

Modèle/type réglementaire | Muster-Modellnummer/-Typnummer Модель и тип согласно нормативной документации | Modelo/tipo normativo דגם/סוג תקינה

E31S Series/E31S001

**P/N T2YPT Rev. A01 © 2016 Dell Inc. Dell and the Dell logo are trademarks of Dell Inc. © 2016 Microsoft Corporation.** 2016-12

#### **Technical specifications**

The following specifications are only those required by law to ship with your system. For a complete and current listing of the specifications for your system, go to **Dell.com/support** and type your Service Tag.

Les caractéristiques suivantes se limitent à celles que la législation impose de fournir avec le système. Vous trouverez la liste à jour complète des caractéristiques de votre système en allant sur **Dell.com/support** et en entrant votre numéro de service.

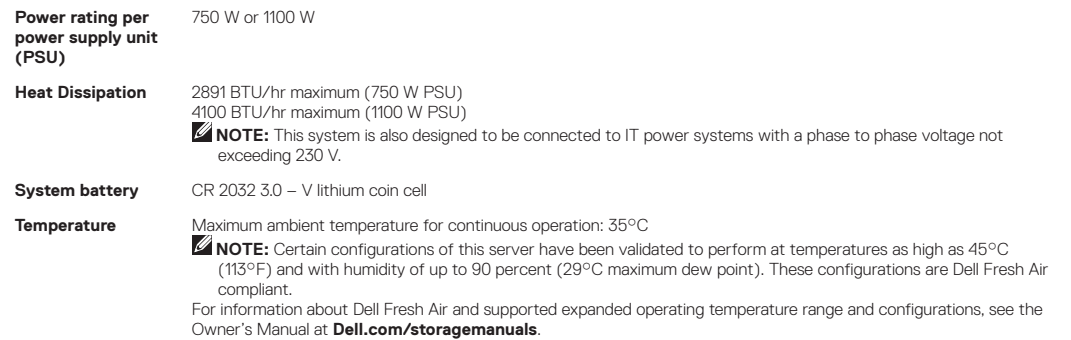

#### **Spécifications techniques**

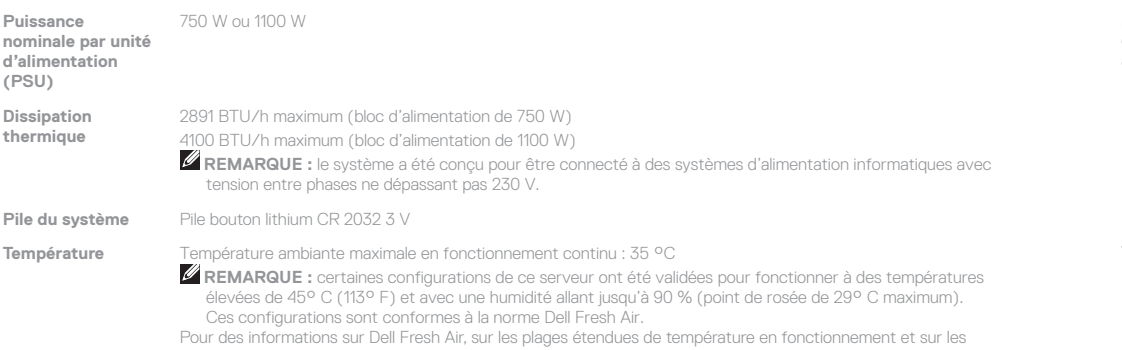

Pour des informations sur Dell Fresh Air, sur les plages étendues de température en fonctionnement et sur les configurations prises en charge, reportez-vous au Manuel du propriétaire sur **Dell.com/storagemanuals**.

#### **Technische Daten**

Las especificaciones siguientes son únicamente las que deben incluirse por ley con el envío del sistema. Para obtener una lista completa y actualizada de las especificaciones de su sistema, vaya a **Dell.com/support** e introduzca su Etiqueta de servicio.

Die folgenden Angaben enthalten nur die technischen Daten, die laut Gesetz im Lieferumfang Ihres Systems enthalten sein müssen. Für eine vollständige und aktuelle Auflistung der technischen Daten Ihres Systems, gehen Sie auf **Dell.com/support** und geben Sie Ihre Service-Tag-Nummer ein.

#### **Технические характеристики**

Приводятся только те технические характеристики, которые по закону необходимо указывать при поставках вашей системы. Для ознакомления с полным актуальным списком технических характеристик вашей системы посетите **Dell.com/support** и введите свою Метку обслуживания.

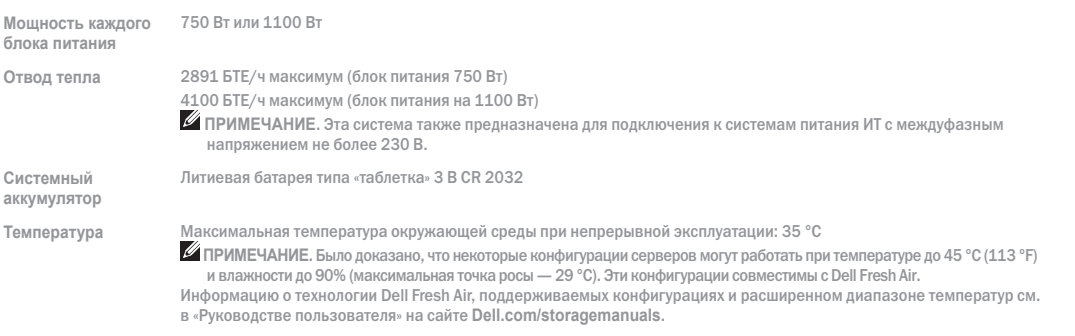

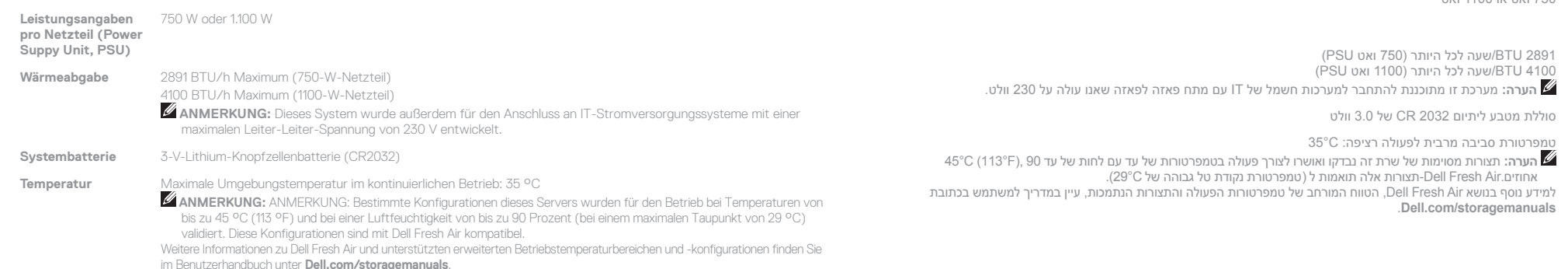

#### **Especificaciones técnicas**

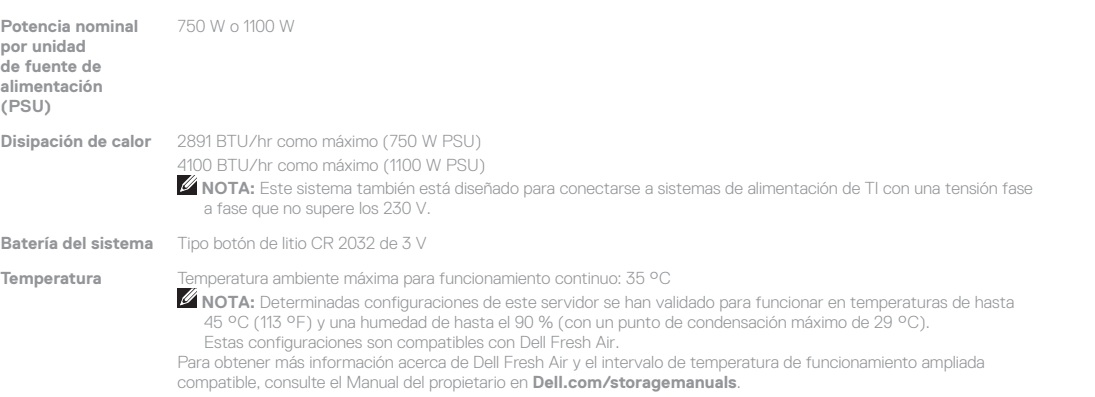

**Service Tag:** Your system is identified by a unique Express Service Code and Service Tag. You can find both codes by pulling out the information tag located at the front of your system. **Default password**: The default password of the NAS system is

**System name:** Your system is configured with a default system name of D<ServiceTag>, where <ServiceTag> is your System Service Tag.

**Mot de passe :** le mot de passe par défaut du système NAS est Stor@ge!

#### **מפרטים טכניים**

המפרטים הבאים הם רק אלה שהחוק דורש שיישלחו יחד עם המערכת. לקבלת המפרטים המלאים והעדכניים של המערכת שברשותך, עבור אל **support/com.Dell** והקלד את תג השירות שלך. **Стандартный пароль:** Стандартный пароль системы NAS — Stor@ge!

**דירוג הספק לפי יחידת ספק זרם )PSU(** 750 ואט או 1100 ואט **פליטת חום** 2891 BTU/שעה לכל היותר )750 ואט PSU) **סוללת מערכת** סוללת מטבע ליתיום 2032 CR של 3.0 וולט **טמפרטורה** טמפרטורת סביבה מרבית לפעולה רציפה: C35°

- **WARNING: A WARNING indicates a potential for property damage, personal injury, or death.**
- **CAUTION: A CAUTION indicates potential damage to hardware or loss of data if instructions are not followed.**
- **NOTE:** A NOTE indicates important information that helps you make better use of your computer.
- **AVERTISSEMENT : un AVERTISSEMENT signale un risque d'endommagement du matériel, de blessure corporelle, voire de décès.**
- **PRÉCAUTION : PRÉCAUTION avertit d'un risque de dommage matériel ou de perte de données, et indique comment éviter le problème.**
- *REMARQUE: une REMARQUE fournit des informations* importantes qui vous aident à mieux utiliser votre ordinateur.
- **WARNUNG: Mit WARNUNG wird auf eine potenziell gefährliche Situation hingewiesen, die zu Sachschäden, Verletzungen oder zum Tod führen kann.**
- **VORSICHTSHINWEIS: Ein VORSICHTSHINWEIS warnt vor möglichen Beschädigungen der Hardware oder vor Datenverlust, wenn die Anweisungen nicht befolgt werden.**
- **ANMERKUNG:** Eine ANMERKUNG macht auf wichtige Informationen aufmerksam, die die Arbeit mit dem Computer erleichtern.

#### **ПРЕДУПРЕЖДЕНИЕ. Указывает на риск повреждения оборудования, получения травм или на угрозу для жизни.**

- **ВНИМАНИЕ. Указывает на потенциальную опасность повреждения оборудования или потери данных в случае несоблюдения инструкций.**
- **ПРИМЕЧАНИЕ.** Содержит важную информацию, которая помогает более эффективно работать с компьютером.
- **AVISO: Un AVISO indica el riesgo de daños materiales, lesiones o incluso la muerte.**
- **PRECAUCIÓN: Un mensaje de PRECAUCIÓN indica la posibilidad de daños en el hardware o la pérdida de datos si no se siguen las instrucciones.**
- **NOTA:** Una NOTA proporciona información importante que le ayuda a utilizar su equipo de la mejor manera posible.
- **אזהרה: אזהרה מציינת אפשרות לנזקי רכוש, נזקי גוף או מוות. זהירות: "התראה" מציינת נזק אפשרי לחומרה או אובדן נתונים, במקרה של אי ציות להוראות.**
- **הערה:** "הערה" מציינת מידע חשוב המסייע להשתמש במחשב ביתר יעילות.

# **Dell End User License Agreement**

Before using your system, read the Dell Software License Agreement that shipped with your system. If you do not accept the terms of agreement, see **Dell.com/contactdell.** Save all software media that shipped with your system. These media are backup copies of the software installed on your system.

## **Contrat de licence utilisateur final Dell**

Avant d'utiliser le système, lisez le contrat de licence logicielle Dell fourni avec le système. Si vous n'acceptez pas les conditions du contrat, rendez-vous sur **Dell.com/contactdell**.

Conservez tous les supports de logiciel fournis avec le système. Ces supports sont des copies de sauvegarde du logiciel installé

sur le système.

### **Dell Endbenutzer-Lizenzvereinbarung**

Bevor Sie das System verwenden, lesen Sie die im Lieferumfang enthaltene Dell Software-Lizenzvereinbarung. Wenn Sie die Bedingungen nicht akzeptieren, besuchen Sie **Dell.com/contactdell**. Speichern Sie sämtliche im Lieferumfang Ihres Systems enthaltene Softwaremedien. Diese Medien sind Sicherungskopien der auf Ihrem System installierten Software.

#### **Лицензионное соглашение конечного пользователя Dell**

Перед тем, как использовать систему, ознакомьтесь с Лицензионным соглашением на использование ПО Dell, которое поставляется в комплекте с вашей системой. Если вы не согласны с условиями соглашения, см. **Dell.com/contactdell**.

Сохранить все носители с программным обеспечением, прилагаемые к системе. Данные мультимедийные записи являются резервными копиями программного обеспечения, установленного на вашей системе.

### **Contrato de licencia de usuario final de Dell**

Antes de usar el sistema, lea el Contrato de licencia de software de Dell que se adjunta. Si no acepta los términos del contrato, consulte **Dell.com/contactdell**.

Guarde todos los medios de software que se envían con el sistema. Estos medios son copias de seguridad del software instalado en el sistema.

### **הסכם רישיון למשתמש קצה של Dell**

 לפני השימוש במערכת, קרא את הסכם רישיון התוכנה של Dell שהגיע יחד עם המערכת. אם אינך מסכים לתנאי ההסכם, ראה **contactdell/com.Dell**. שמור את כל מדיה התוכנה שנשלח יחד עם המערכת שלך. מדיה זו היא גיבוי לתוכנות המותקנות במערכת.

# **Service Tag / Default password / System name**

Stor@ge!

### **Numéro de série/Mot de passe par défaut/Nom du système**

**Numéro de série :** votre système est identifié par un code de service Express et un numéro de service exclusif. Vous pouvez voir les deux codes en tirant sur la plaquette d'informations située à l'avant du système.

**Nom du système :** votre système est configuré avec le nom par défaut de D<N° de service>, où <N° de service> est le numéro de service de votre système.

### **Service-Tag-Nummer/ Standardkennwort/Systemname**

**Service-Tag-Nummer:** Das System wird durch einen eindeutigen Express- Servicecode und eine eindeutige Service-Tag-Nummer identifiziert. Beide Codes finden Sie, indem Sie das Informationsetikett an der Vorderseite des Systems herausziehen.

**Standardkennwort:** Das Standardkennwort des NAS-Systems

lautet Stor@ge!

**Systemname:** Das System ist mit einem Standard-Systemnamen D<ServiceTag> konfiguriert, wobei <ServiceTag> die Service-Tag-Nummer Ihres Systems ist.

## **Метка обслуживания / Стандартный пароль / Имя системы**

**Метка обслуживания:** Ваша система отмечена уникальным Кодом экспресс-обслуживания и Меткой обслуживания. Оба кода указаны на информационной бирке, расположенной в передней части системы.

**Имя системы:** Ваша система имеет стандартное имя D<ServiceTag>, где <ServiceTag> — это Метка обслуживания вашей системы.

#### **Etiqueta de servicio/Contraseña predeterminada/Nombre del sistema**

**Etiqueta de servicio:** El sistema se identifica mediante un código de servicio rápido y una etiqueta de servicio únicos. Para comprobar ambos códigos, tire de la etiqueta de información ubicada en la parte frontal del sistema.

**Contraseña predeterminada:** La contraseña predeterminada de sistema NAS es Stor@ge!

**Nombre del sistema:** El sistema está configurado con el nombre de sistema predeterminado D<ServiceTag>, en el que <ServiceTag> corresponde a su etiqueta de servicio del sistema.

#### **תג שירות / סיסמת ברירת מחדל / שם מערכת**

**תג שירות:** המערכת שלך ניתנת לזיהוי באמצעות קוד שירות מהיר ובאמצעות תג שירות. ניתן למצוא את שני הקודים הללו על-ידי **משיכת**  לשונית המידע שממוקמת בקדמת המערכת.

**סיסמת ברירת מחדל:** סיסמת ברירת המחדל של מערכת NAS היא Stor@ge! **שם מערכת:** במערכת שלך מוגדר שם ברירת המחדל ,<ServiceTag<D

הוא תג השירות של המערכת. <ServiceTag <כאשר